## **Gérer un site utilisant le plugin WooCommerce**

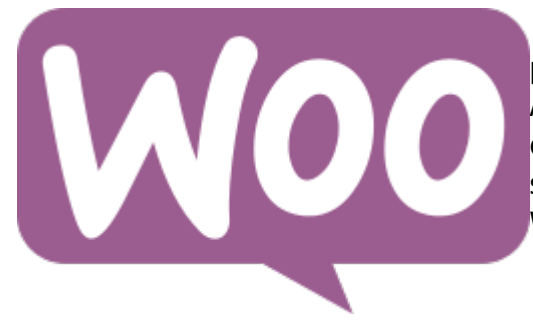

Le plugin [WooCommerce](https://www.woothemes.com/woocommerce/) est une extension pour [WordPress](https://wiki.kajoom.ca/site_web/wordpress/start) permettant de réaliser et gérer un magasin en ligne complet. Avec de nombreuses extensions tierces disponibles et une communauté imposante de développeurs, WooCommerce est sans aucun doute le leader des plugins pour boutiques WordPress dans le monde en ce moment.

## **Permettre les commandes de produits épuisés**

Lorsqu'on édite un produit épuisé pour lequel on souhaite continuer de permettre les commandes (avec message de notification au client), il faut s'assurer que sous **Inventaire → Permettre des commandes de produits en rupture ?**, soit sélectionné "**Autoriser, mais avec notification client**" dans la liste déroulante:

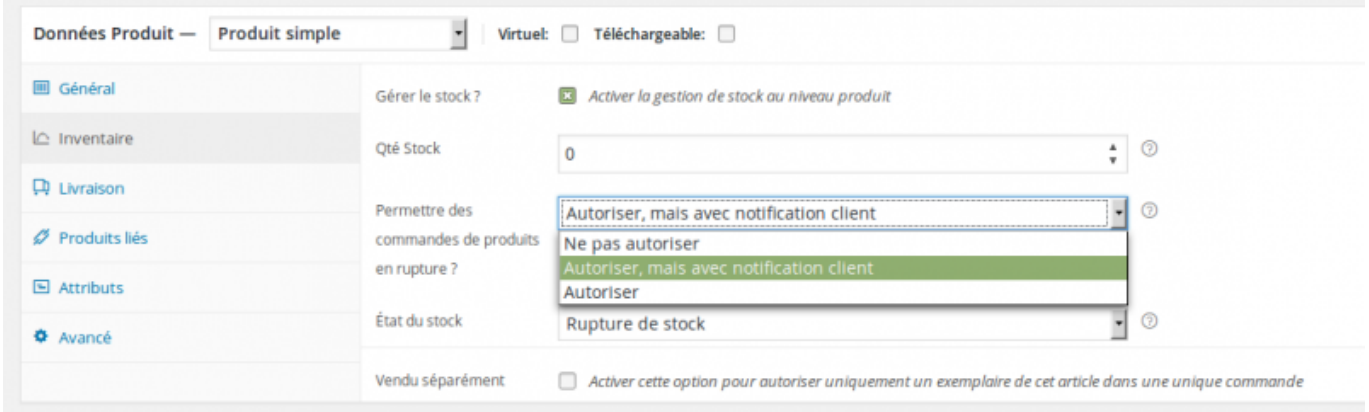

Le produit dans la liste admin s'affichera alors avec la mention "**En stock x 0**":

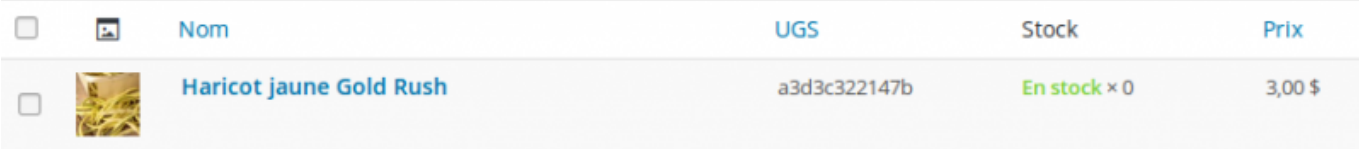

Et côté client sur le site public, le message d'avertissement de stock épuisé est affiché, mais la commande du produit est toujours possible.

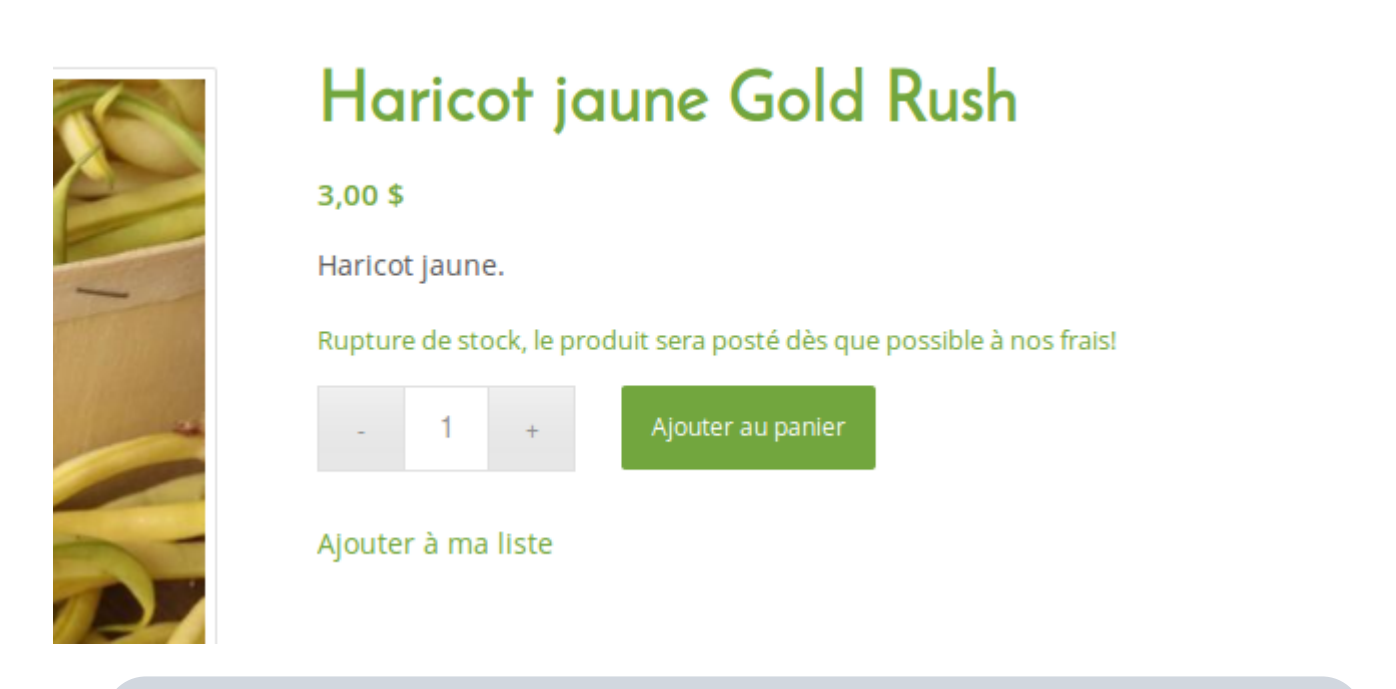

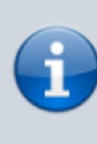

Le message affiché peut différer, selon la langue de l'interface et les traductions ajoutées. Ci-dessus, on peut voir le message français personnalisé du site [Semences du Portage,](https://semencesduportage.com/) que nous remercions en passant pour l'autorisation d'utiliser leur site en exemple!

## **Voir aussi :**

- [Plugins WordPress](https://wiki.kajoom.ca/site_web/wordpress/plugins/start)
- [Gestion d'un site web WordPress](https://wiki.kajoom.ca/site_web/wordpress/start)
- [Site Web](https://wiki.kajoom.ca/site_web/start)

## **Services reliés**

• [kajoom.ca/services/conception](http://kajoom.ca/services/conception)

From: <https://wiki.kajoom.ca/> - **Documentation de KAJOOM**

Permanent link: **[https://wiki.kajoom.ca/site\\_web/wordpress/plugins/woocommerce?rev=1458001254](https://wiki.kajoom.ca/site_web/wordpress/plugins/woocommerce?rev=1458001254)**

Last update: **2016/03/14 20:20**

 $\pmb{\times}$